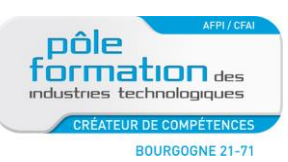

# **PUBLIC**

Technicien, dessinateurs, responsables de bureau d'études

# **OBJECTIFS**

A l'issue de la formation, les stagiaires auront acquis les notions de base du « 2 D » leur permettant d'être opérationnels sur AutoCad version 2010, et seront capables de :

- Maîtriser l'environnement AutoCad
- Maîtriser les fonctions AutoCad
- Construire des plans de détail et d'ensemble

# **METHODE PEDAGOGIQUE**

- Apports théoriques et pratiques à partir d'exercices concrets de l'entreprise
- Programme non exhaustif pouvant être adapté ou modifié au cours de la formation pour répondre aux attentes des stagiaires.

# **ORGANISATION**

-

Durée : 3 jours soit 21 heures

# **AUTOCAD LES BASES – Version 2010**

# **PROGRAMME**

# **Présentation de l'Interface Utilisateur et Prise en Main**

## **Menus déroulants et Barre d'outils**

- Parcours sommaire des fonctions présentes dans les Menus
- Utilisation des barres d'outils pour lancer les fonctions, personnalisation des barres d'outils

### **Gestion de l'explorateur de Calques**

- Fonctionnement de l'Explorer de Calques : propriétés des calques, ajouter un calque, un type de ligne, un style de texte, des blocs, etc…
- Fonctionnement de la barre des calques dans la barre d'outils Calque, notion de la propriété du Calque (propriétés de couleur, type de ligne )

#### **Commandes de dessin simple**

- Utilisation de la commande Ligne avec les différentes méthodes de création d'une ligne
- Suite des commandes de dessin comme Polyligne, arc, cercle, rectangle, point, (facultatif : ellipse, arc elliptique), polygone, anneau, solide 2D

# **Commande de Modifications de Base**

# **Commande Texte**

#### **Commande Hachurer**

## **Commande Modification Fin**

# **Commande de création de blocs**

- Comment créer un bloc sur le dessin et l'insérer
- Comment sauvegarder un bloc sur le disque et l'insérer
- Comment créer un bloc avec des attributs

#### **Commande Cotation**

- Comment paramétrer les styles de côtes
- Voir toutes les fonctions d'ajout de côtes
- Modifications de côtes

# **Commande d'Impression du dessin**

- Impression dans l'espace Model
- Création d'une présentation avec les explications de définition du format de papier d'échelle de création de plusieurs fenêtres
- Impression à partir d'une présentation

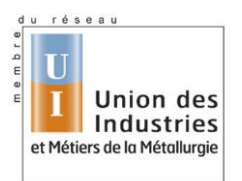

**CREATEUR DE COMPETENCES**